# プログラミング実習1クラス5 (井村担当)

知能 • 機械工学課程 井村 誠孝 m.imura@kwansei.ac.jp

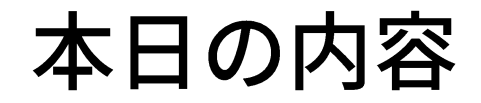

- 大学での学習・調査・研究に有用なPythonのパッケージを使う
- グラフを描く Matplotlib
- 数値計算をする NumPy
- ●参考:他にも様々なものがある.
	- 科学技術計算: SciPy
	- 統計処理: Pandas
	- 機械学習: scikit-learn

# Matplotlib

#### グラフ? Excelで描けばよいのでは?

- Excelは表計算ソフトウェアであって、グラフ描画ソフトウェアでは ありません.
	- デフォルトだとなかなか突っ込みどころのあるグラフができあがる.
	- データが更新されるごとに手作業でグラフを作るのは時間の無駄.

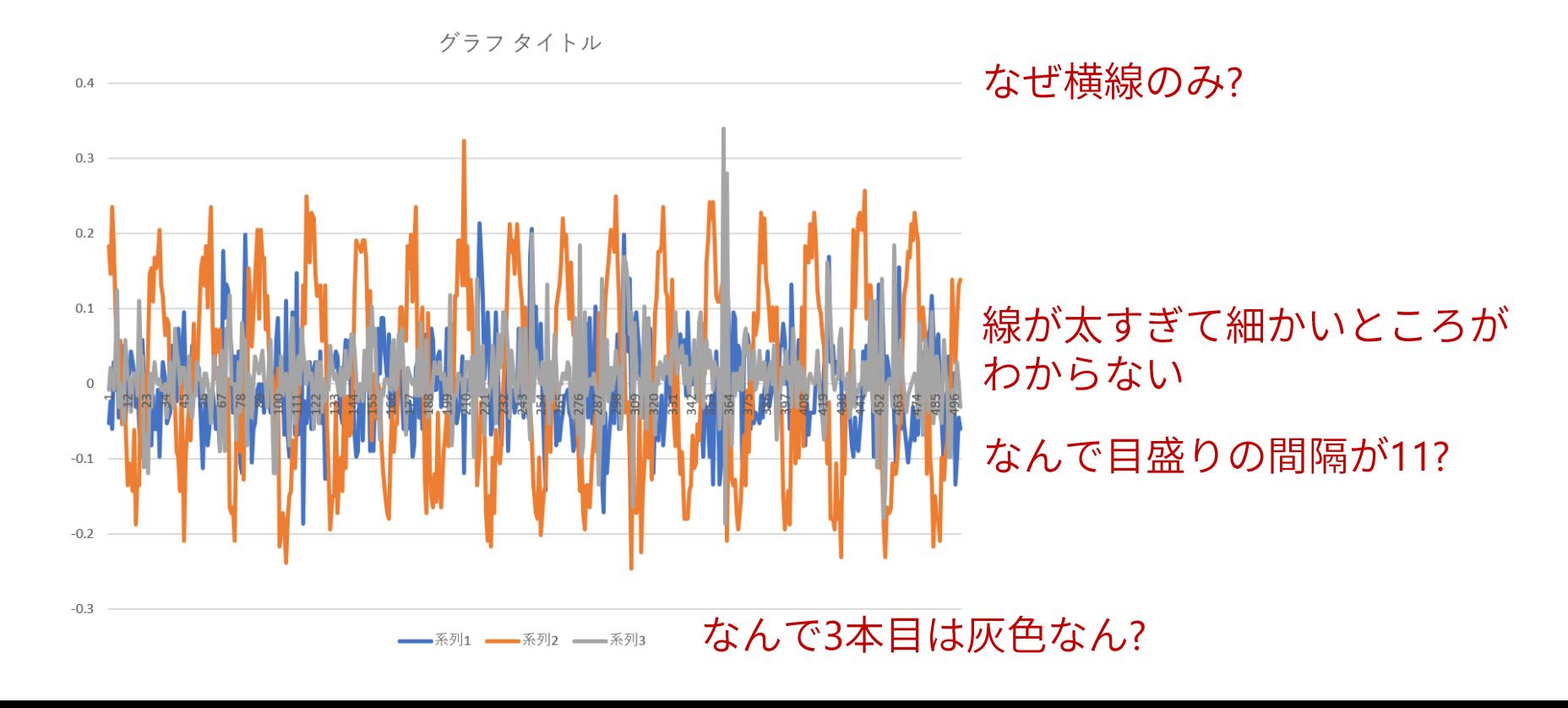

### グラフを描くための準備

#### ● 必要なモジュールをimport

- グラフを描くためのモジュール Matplotlib
	- matplotlib.pyplot を plt と名付けて使う
- 数値演算のためのモジュール NumPy
	- np と名付けて使う
- 定型的な書き方

import matplotlib.pyplot as plt import numpy as np

グラフ描画パッケージ Matplotlib

Plot types Examples Tutorials Reference User guide Develop Release notes

 $009$ 

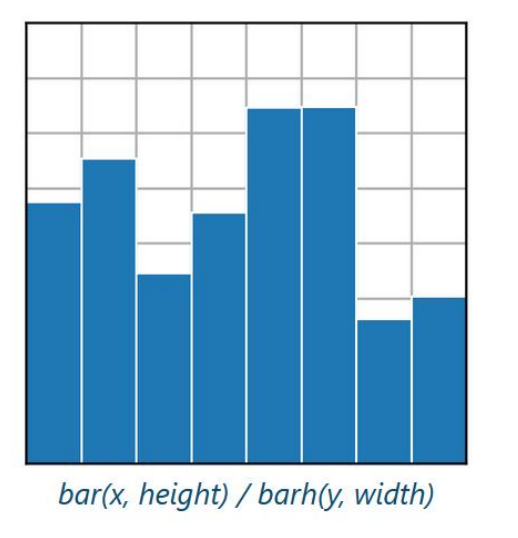

#### **Matplotlib: Visualization with Python**

Matplotlib is a comprehensive library for creating static, animated, and interactive visualizations in Python. Matplotlib makes easy things easy and hard things possible.

- Create publication quality plots.
- Make interactive figures that can zoom, pan, update.
- Customize visual style and layout.
- Export to many file formats.

Try Matplotlib (on Binder)

- Embed in JupyterLab and Graphical User Interfaces.
- Use a rich array of third-party packages built on Matplotlib.

→

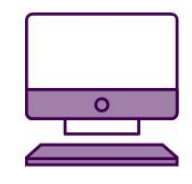

matpletlib

https://matplotlib.org/<br>非常に充実しています at Sheets Exam

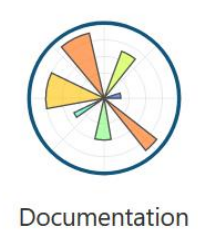

**Getting Started** 

データの準備

#### ● グラフを描くためには、描く対象となるデータが必要

#### ● データの準備方法

- プログラム内で生成する
	- 例: 式がわかっている関数のグラフを描く
- データをファイルから読み込む
	- 例:センサによる計測値のグラフを描く
- ●データの型
	- リスト型
	- NumPyのndarray쨒

実践的にはこちらを使います (実習の後半で使うことになる)

最も簡単なグラフの例: plot

import matplotlib.pyplot as plt import numpy as np

```
データの準備
x = [10, 20, 30, 40, 50, 60, 70]y = [100, 400, 900, 1600, 2500, 3600, 4900]
```

```
plt.plot(x, y) 折れ線グラフを描くメソッド plot()
```
plt.show() 表示する

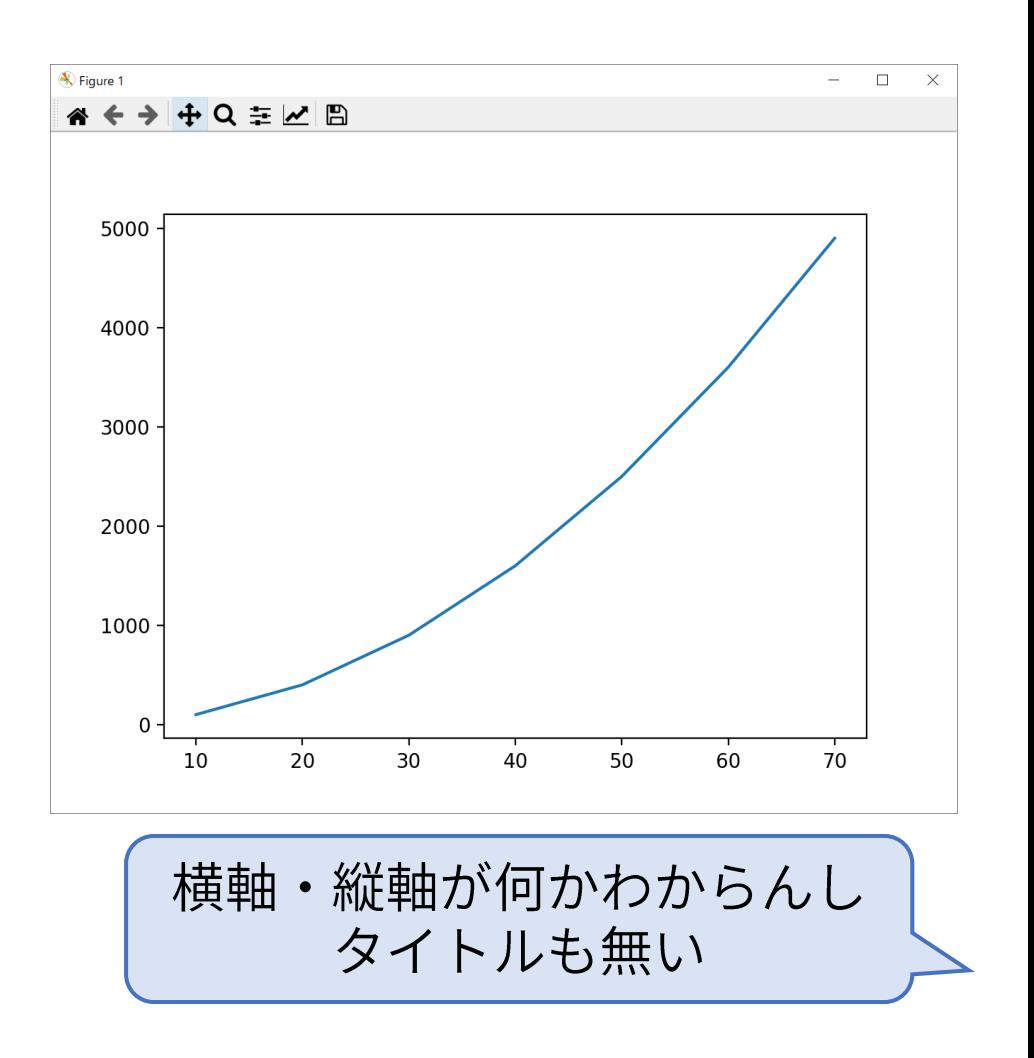

#### グラフを構成する要素

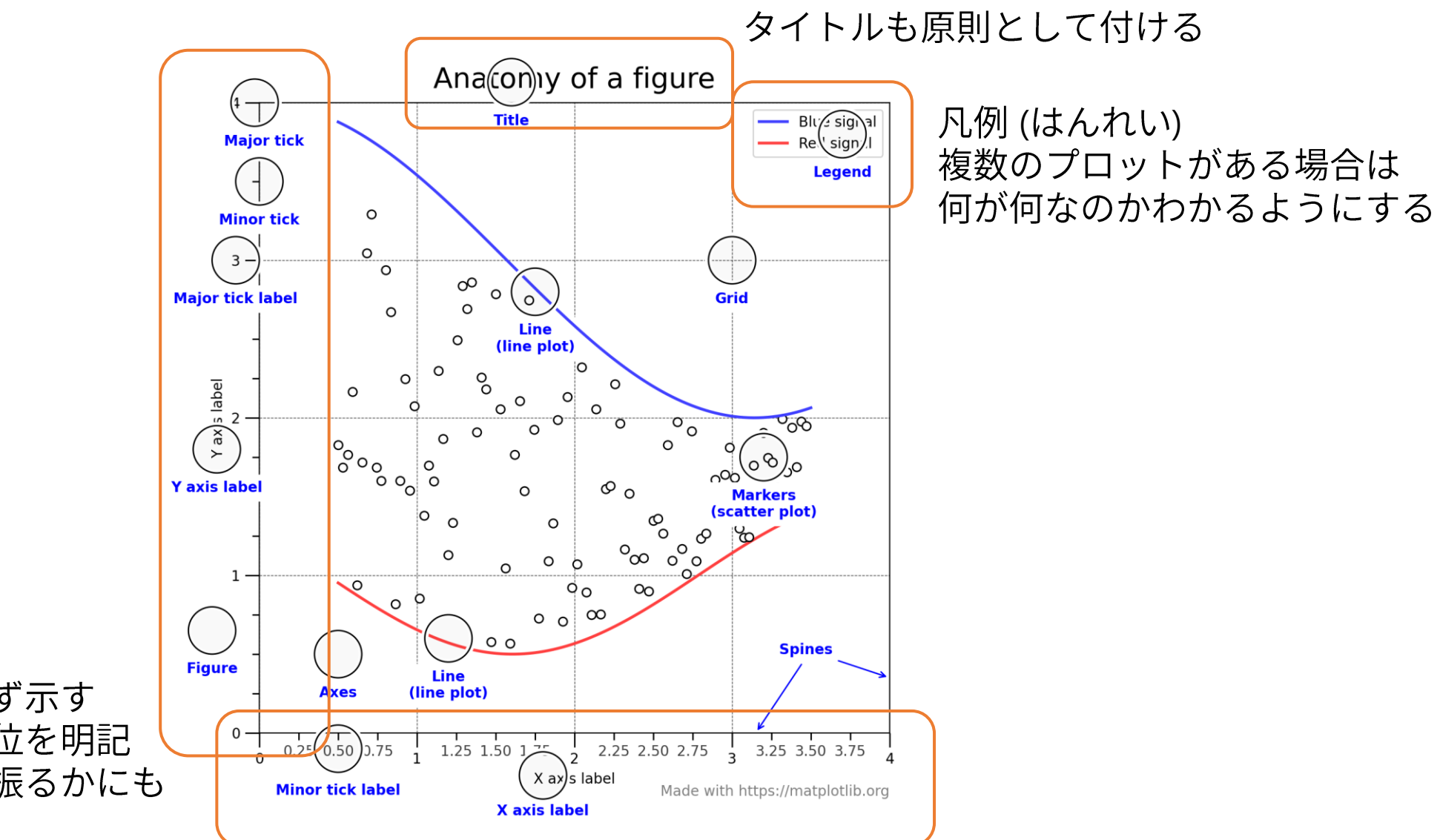

軸が何であるかは必ず示す 単位がある場合は単位を明記 目盛りをどのように振るかにも 気を配る

様々な要素の入った例

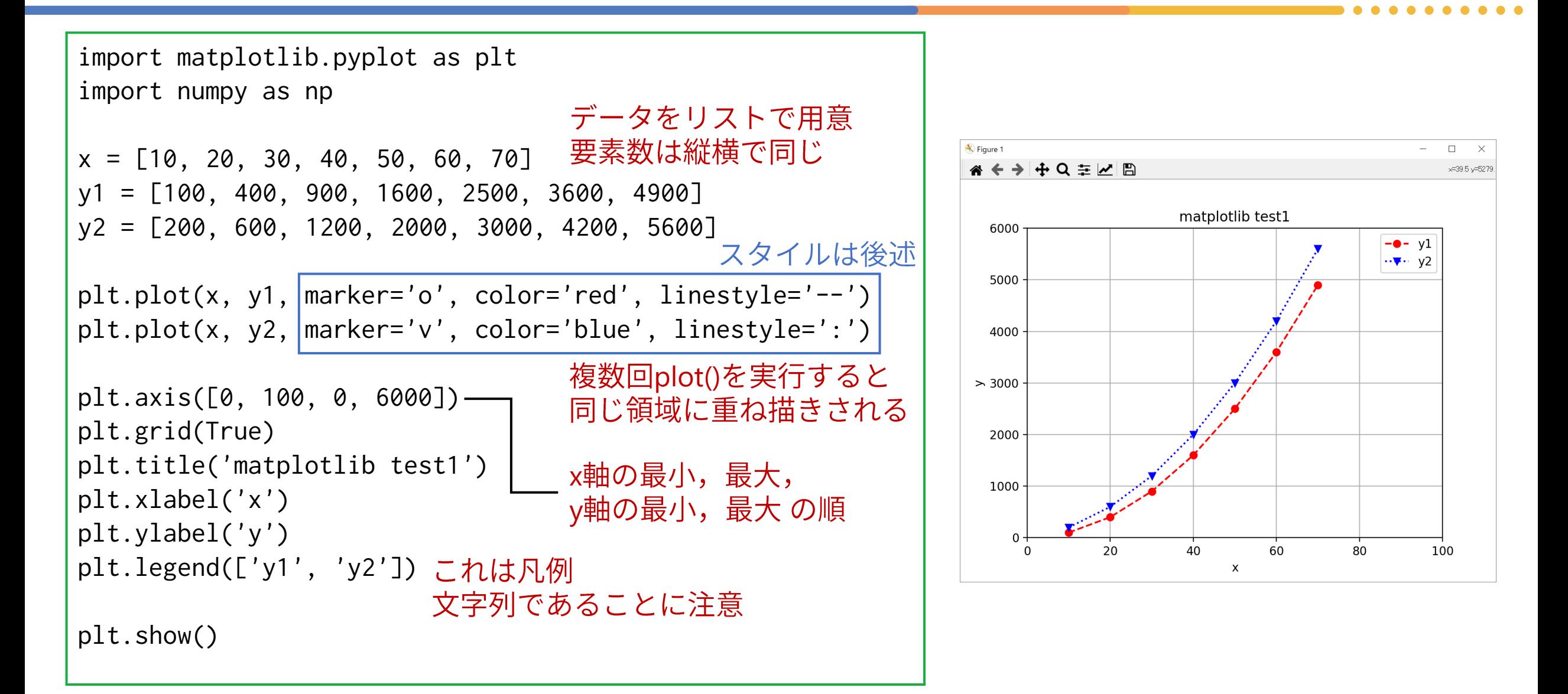

### **(1)**

- 軸の名前: xlabel(), ylabel()
- $\bullet$  タイトル: title()
- 描画範囲: axis() (軸ごとに指定したい場合は xlim(), ylim())
- 軸の目盛り: xticks(), yticks()
- x軸・y軸を描画: axhline(), axvline()
- 格子を描画: grid()
- 対数軸: xscale(), yscale()
	- 'linear': 線形
	-

⚫ 'log': matplotlib.pyplot

公式サイトで調べよう

#### https://matplotlib.org/stable/index.html

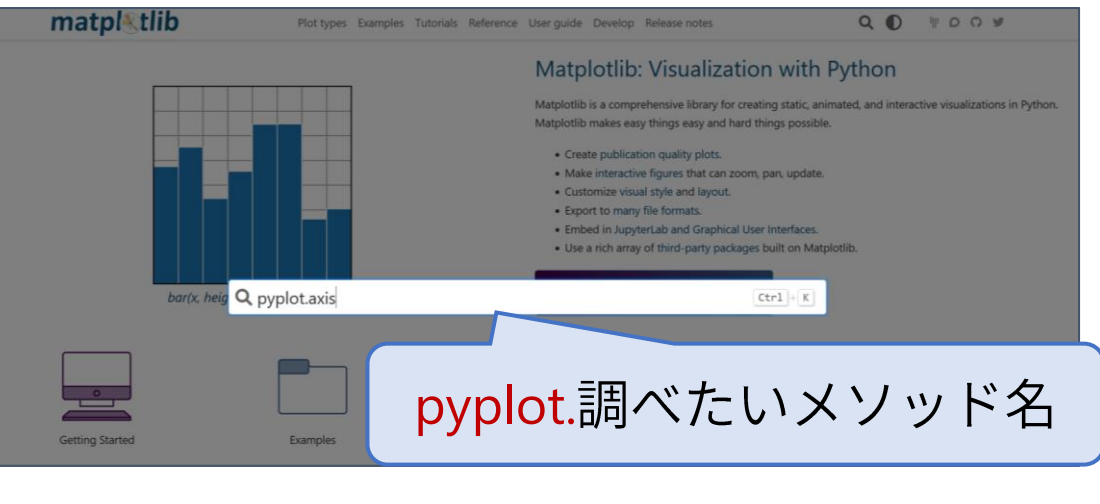

#### Search

Searching for multiple words only shows matches that contain all words.

If you want to limit your search to working code examples, include the keyword "codex" (mnemonic for code example) in your search, e.g., "codex ellipse".

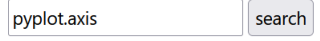

#### **Search Results**

Search finished, found 288 page(s) matching the search query.

 $\bullet$   $\blacksquare$  matplotlib.pyplot.axis

matplotlib.pyplot.ax some axis properties. ymin, y...

otlib.pyplot.axis(\*args, emit=True, \*\*kwargs)[source] Convenience method to get or set natures: xmin, xmax, ymin, ymax = axis() xmin, xmax, ymin, ymax = axis([xmin, xmax,

#### matplotlib.pyplot.axis の説明...ページの下の方に行く

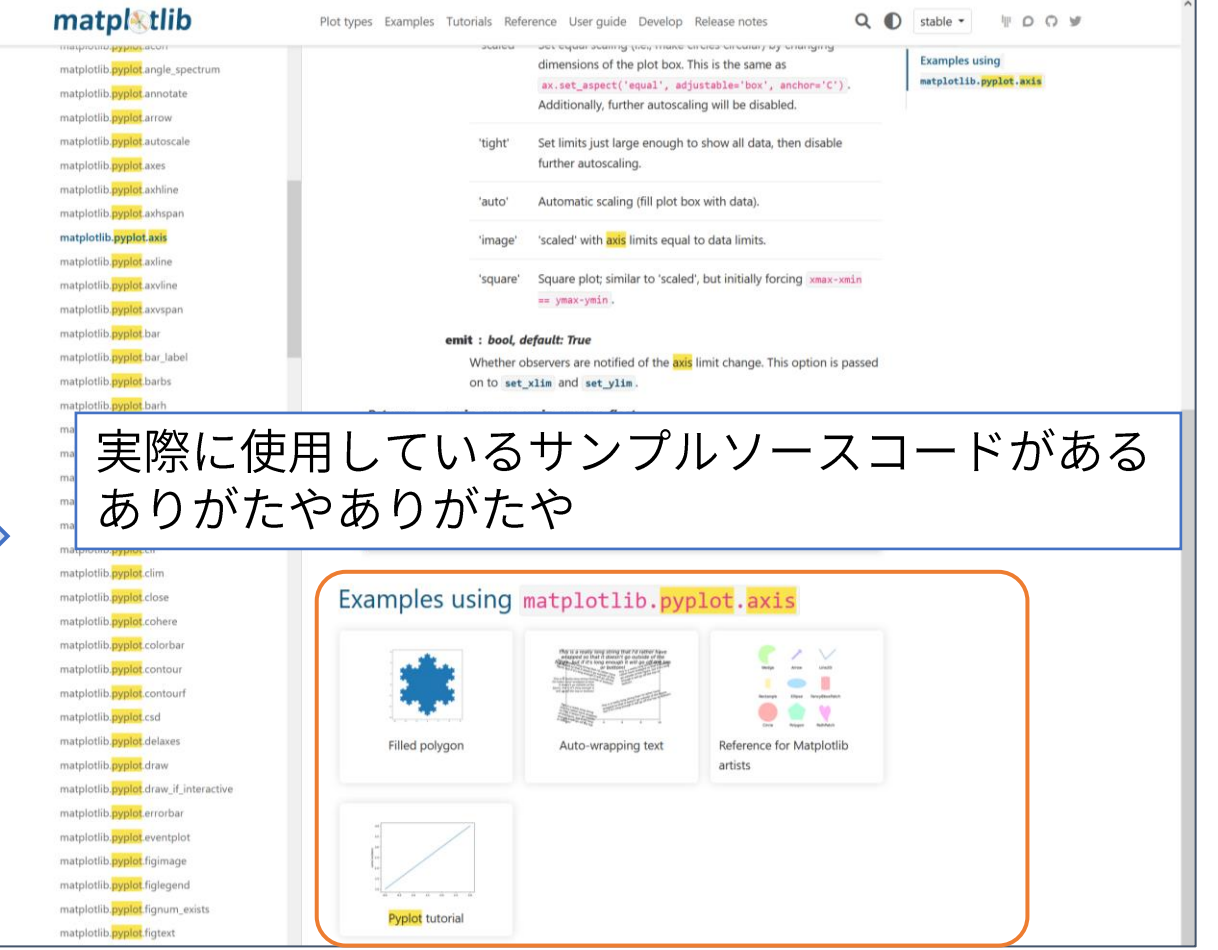

#### **(2)**

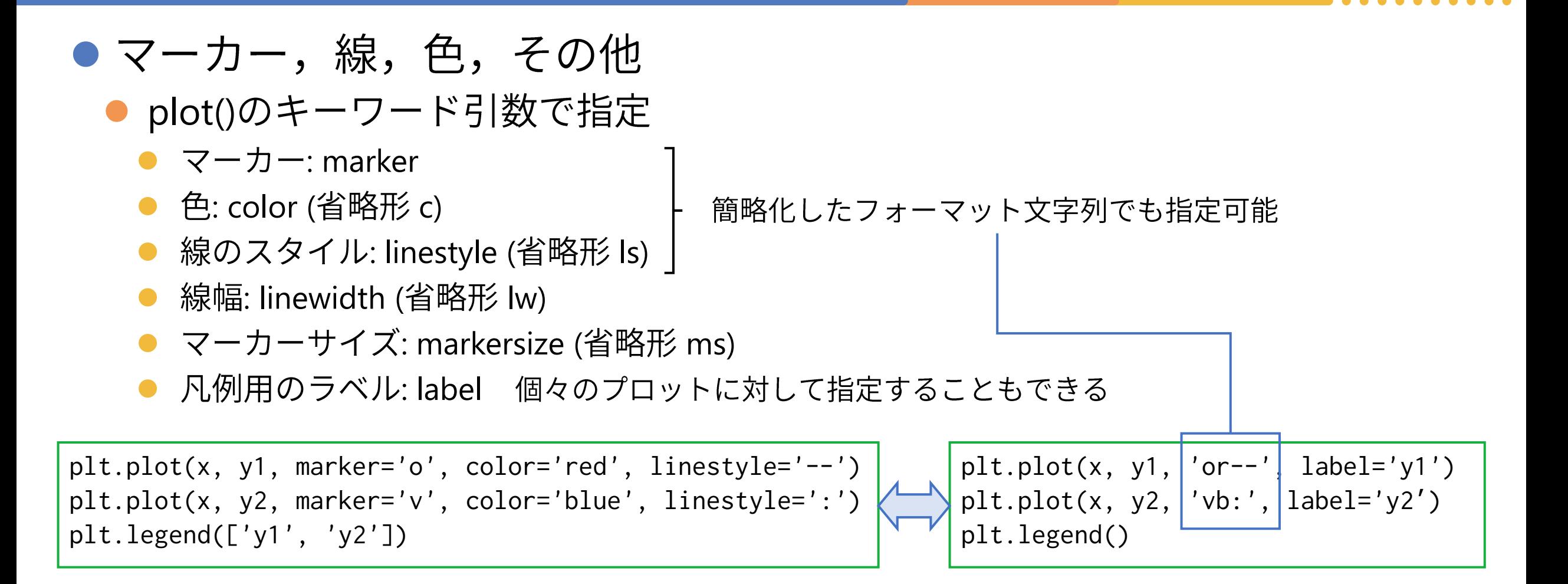

マーカーと線と色の指定

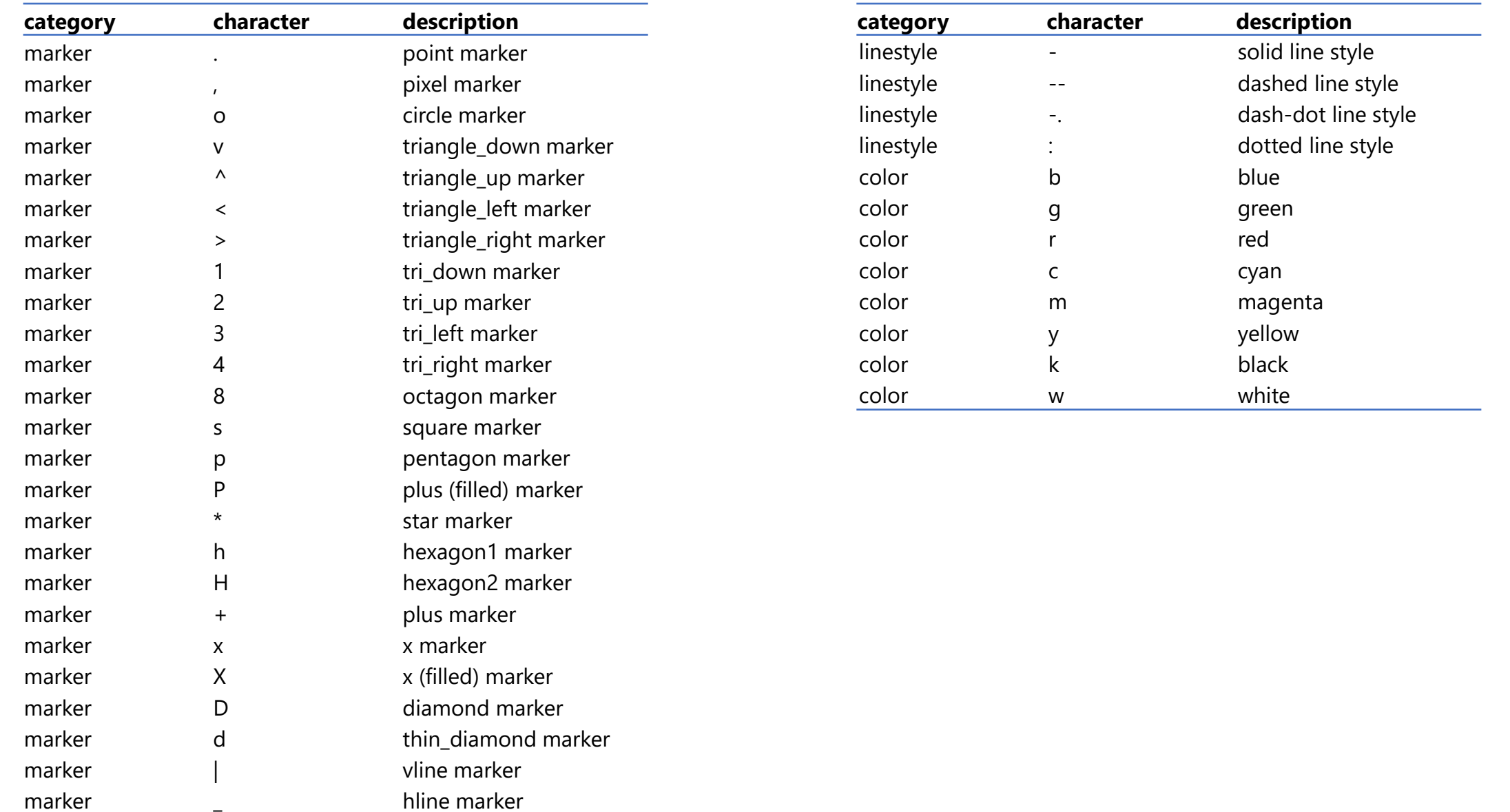

#### **: scatter**

import matplotlib.pyplot as plt import numpy as np

```
x = [10, 20, 30, 40, 50, 60, 70]
y1 = [100, 400, 900, 1600, 2500, 3600, 4900]
y2 = [200, 600, 1200, 2000, 3000, 4200, 5600]
```

```
plt.scatter(x, y1, marker='o', color='red')
plt.scatter(x, y2, marker='v', color='blue')
```

```
plt.axis([0, 100, 0, 6000])
plt.grid(True)
plt.title('matplotlib scatter1')
plt.xlabel('x')
plt.ylabel('y')
plt.legend(['y1', 'y2'])
```
plt.show()

#### scatter()

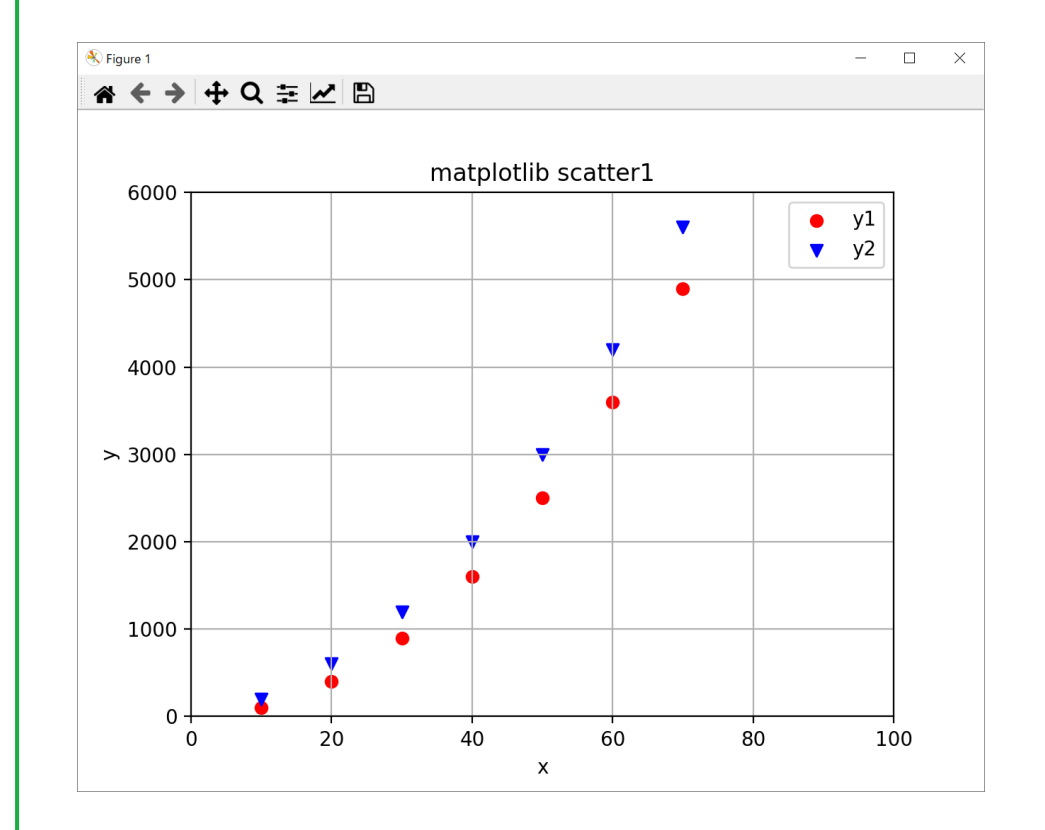

**: bar**

import matplotlib.pyplot as plt import numpy as np

 $x1 = [1, 2, 3, 4, 5, 6, 7]$  $x2 = [1.3, 2.3, 3.3, 4.3, 5.3, 6.3, 7.3]$  $lables = ['A', 'B', 'C', 'D', 'E', 'F', 'G']$ y1 = [100, 400, 900, 1600, 2500, 3600, 4900] y2 = [200, 600, 1200, 2000, 3000, 4200, 5600] plt.bar(x1, y1, width=0.3, color='red', tick\_label=labels) plt.bar(x2, y2, width=0.3, color='blue', tick\_label=labels) plt.title('matplotlib bar1') 0.3ずらす 棒の幅も0.3にする=ずらした量と対応

```
plt.xlabel('x')
plt.ylabel('y')
plt.legend(['y1', 'y2'])
```

```
plt.show()
```
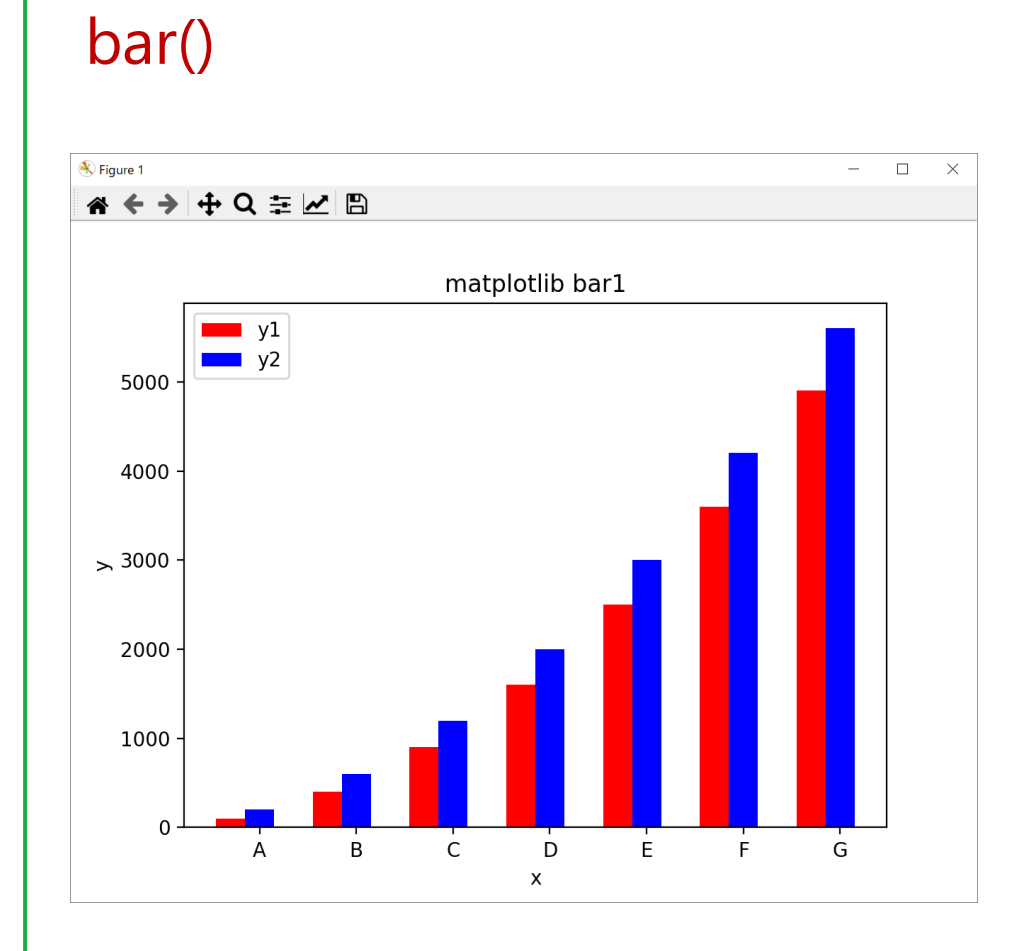

補足: 2つのコーディングスタイル

- Matplotlibには記述方式が2種類ある.
	- オブジェクト指向(Object Oriented = OO)スタイル
		- グラフを描くキャンバスとなる Figure と,キャンバス内でグラフを描く領域である Axes を 自分で生成する.
		- 細部まで制御が可能であり,複雑なグラフを描画できる.
	- pyplotスタイル (MATLABスタイル)
		- FigureとAxesの生成をライブラリにおまかせにする.

今日説明したのはこちら

理解が容易であり簡単にグラフを描画できる.

● ウェブを調べて参考にする際には, どちらのスタイルで記述されて いるかを見極める必要がある.

plt のみ登場→pyplotスタイル

fig, ax が登場→OOスタイル

### サンプルを眺めるだけで楽しい

#### https://matplotlib.org/stable/gallery/index.html

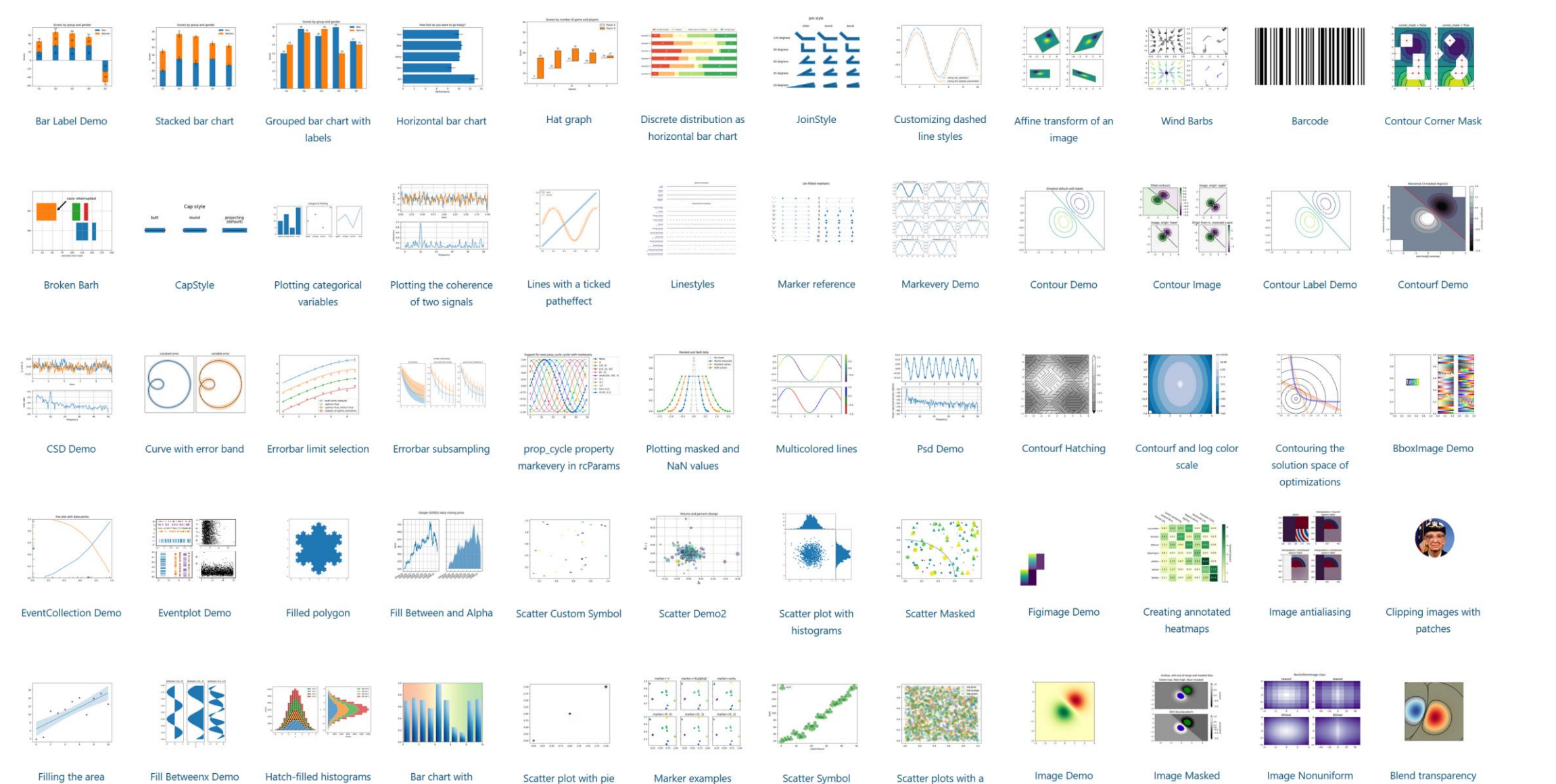

between lines

gradients

chart markers

Scatter Symbol

Scatter plots with a

legend

Image Demo

Image Masked

Image Nonuniform

with color in 2D images

. . . . . . . . . .

# NumPy+Matplotlib

## Pythonの弱点

- Pythonはとっつきやすいプログラミング言語だが,実行速度は速く ない.
- ●特に、多数のデータに対して同じ処理を適用するときに, for文を 使うとめちゃくちゃ遅い.
- ●多数のデータに対して同じ処理を適用することは研究ではよくある. ● 統計処理, 機械学習, 画像処理, 数値シミュレーションなど

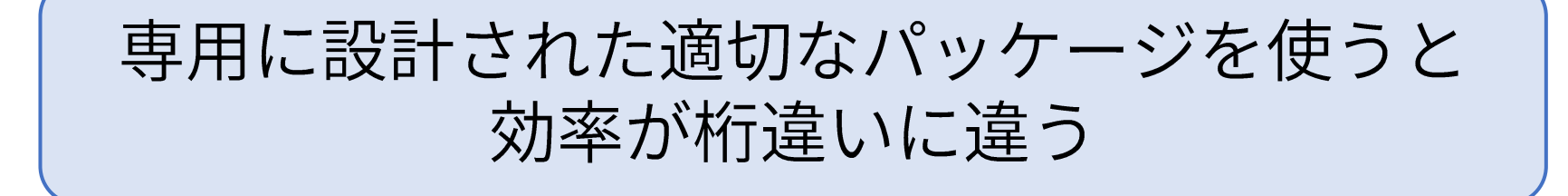

### 数値演算パッケージ NumPy

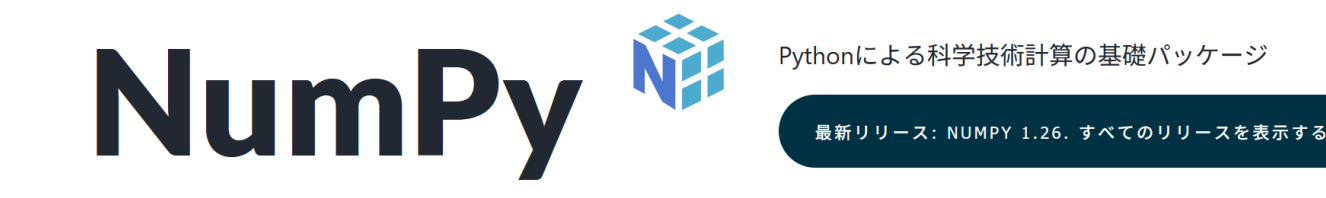

#### numpy.orgが日本語とポルトガル語に対応しました。 2023-08-02

#### 強力な多次元配列

NumPyの高速で多機能なベクトル化計 算、インデックス処理、ブロードキャスト の考え方は、現在の配列計算におけるデ ファクト・スタンダードです。

#### 数値計算ツール群

NumPyは、様々な数学関数、乱数生成 器、線形代数ルーチン、フーリエ変換など を提供しています。

#### 相互運用性

NumPyは、幅広いハードウェアとコン ピューティング・プラットフォームをサ ポートしており、分散処理、GPU、疎行列 ライブラリにも対応しています。

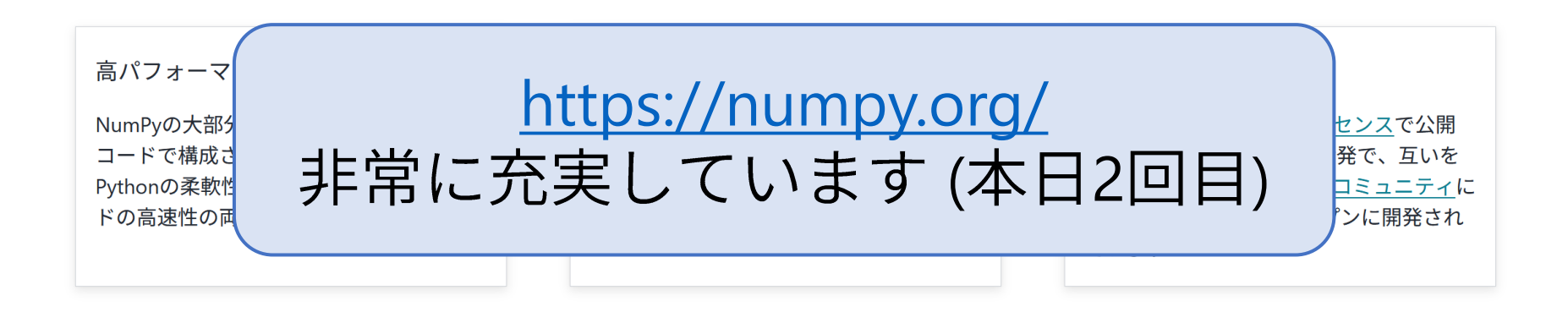

#### NumPyの基本データ型: ndarray型

- ●数値配列:多数のデータを保持するという点は, リスト型に類似
	- 多次元
	- 要素のデータ型は全て同じ
- 標準のリスト型と比較した特長
	- 高速(圧倒的に)
	- 演算子の直接適用
	- •全要素に対する同一の処理の適用が容易

ベクトル(に限らず1次元の数値列)や 行列(に限らず2次元の数値列)を扱う際には 積極的に使おう

関数のグラフを描く

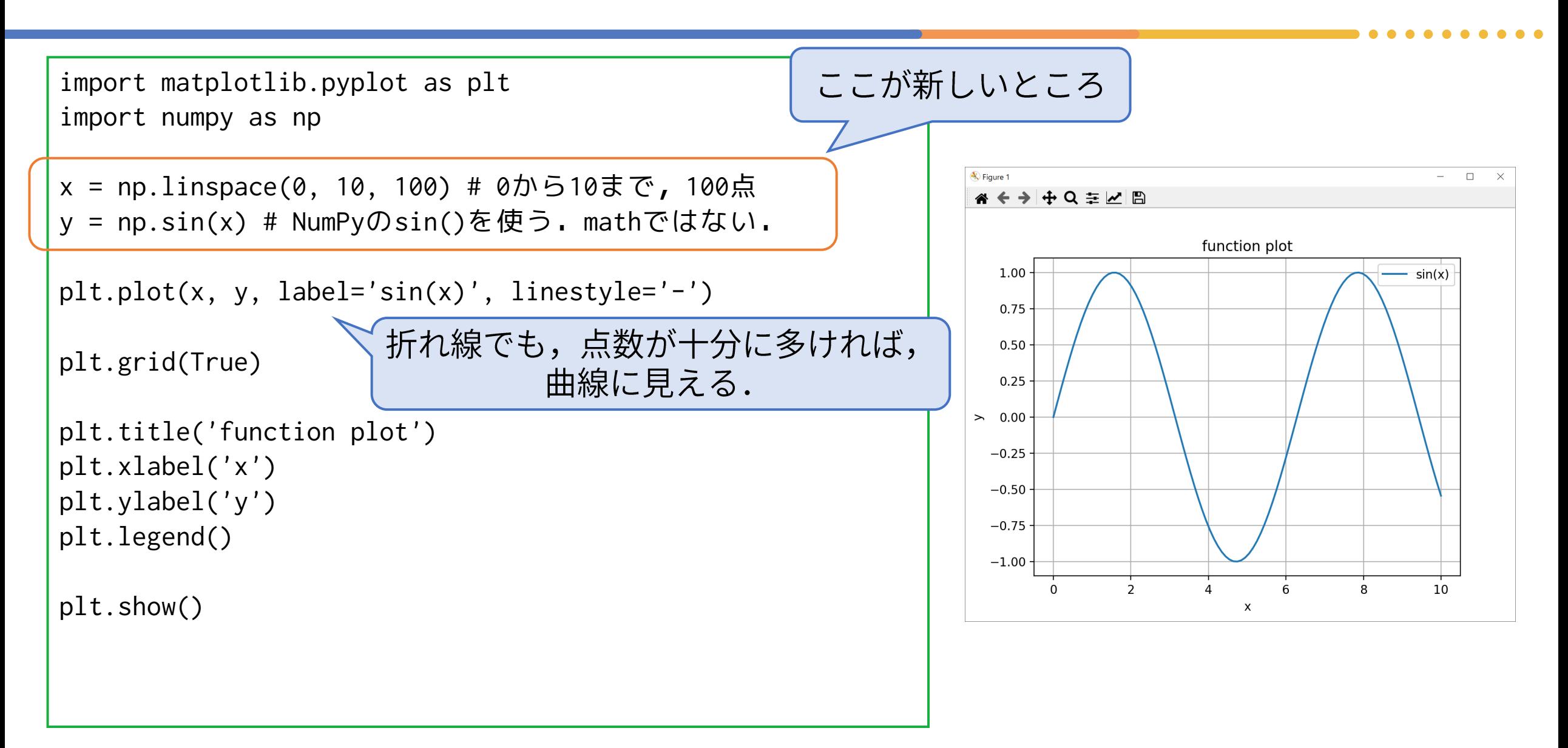

### ndarray型のインスタンスの生成

#### ● 生成方法のあれこれ

● リストから生成: np.array([1, 2, 3, 4])

>>> np.array([1,2,3,4])  $array([1, 2, 3, 4]$ 

- startからstopまでを等間隔にnum点: メソッド linspace(start, stop, num)
- startからstopまでをstep間隔で: メソッド arange(start, stop, step)

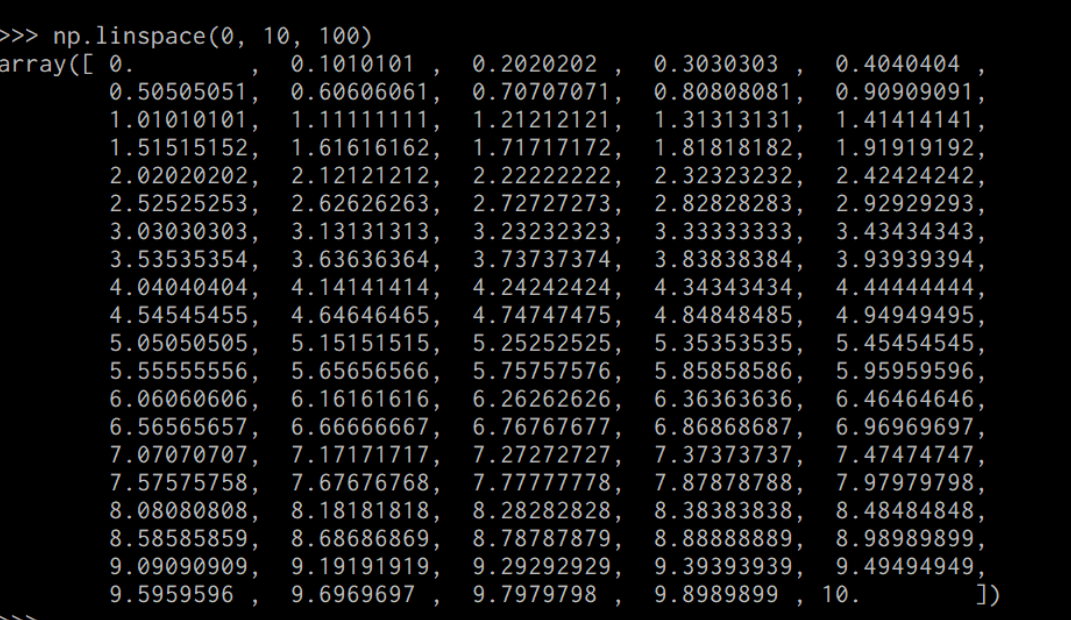

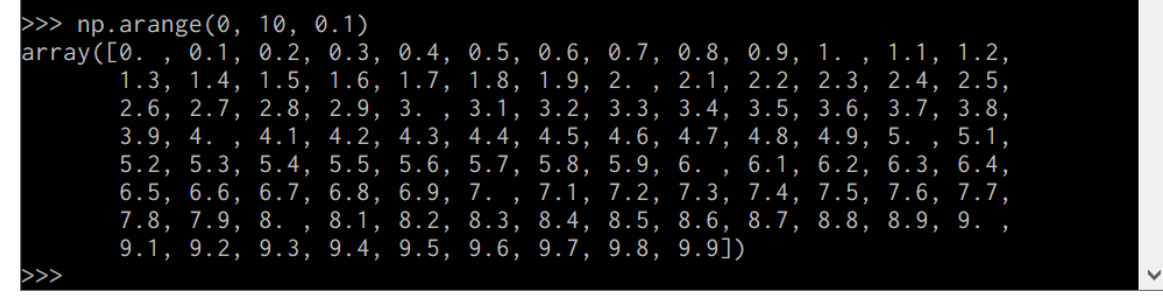

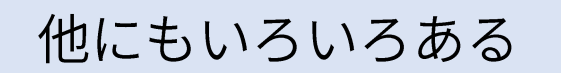

## 数値配列の属性

- データ型: dtype ● NumPy特有の型もある.
- 次元数: ndim
- 各次元のサイズ: shape
	- ndim要素のタプル

細かいが注目: 1要素のタプルなので, 数値の後ろにカンマ()が付いている

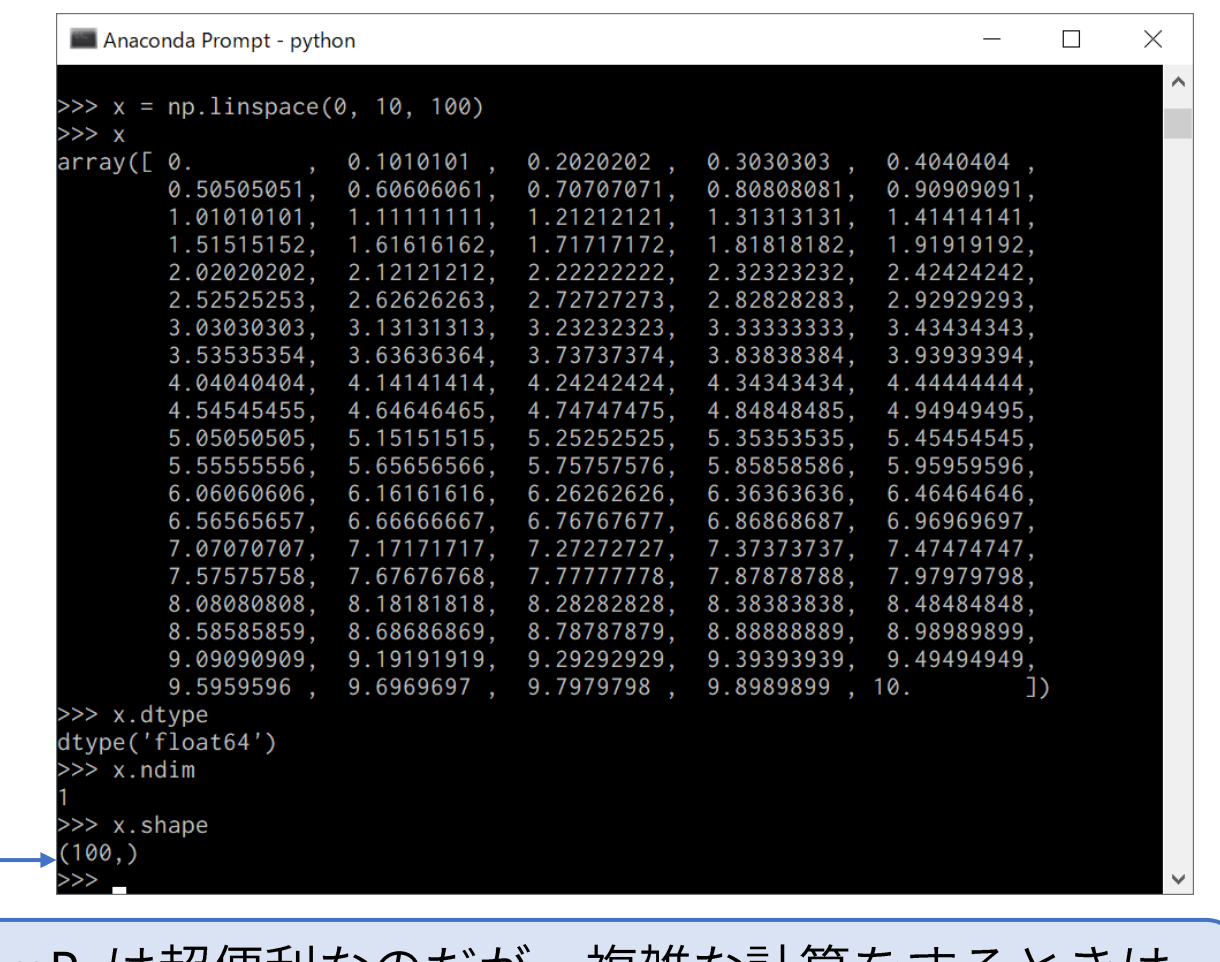

NumPyは超便利なのだが,複雑な計算をするときは, 自分の思ったように処理がなされているかを常に チェックしないと落とし穴にハマるのだ...

## NumPyの利点: 一括して演算

● NumPyが用意している関数の引数に,ndarray型のインスタンスを渡 すと、要素に対して演算が行われる(よう設計されていることが多い).

$$
\begin{array}{|l|l|}\nx = npu 1 \text{inspace}(0, 10, 100) \\
y = np \text{sin}(x) \quad \text{int} \quad \text{int} \
$$

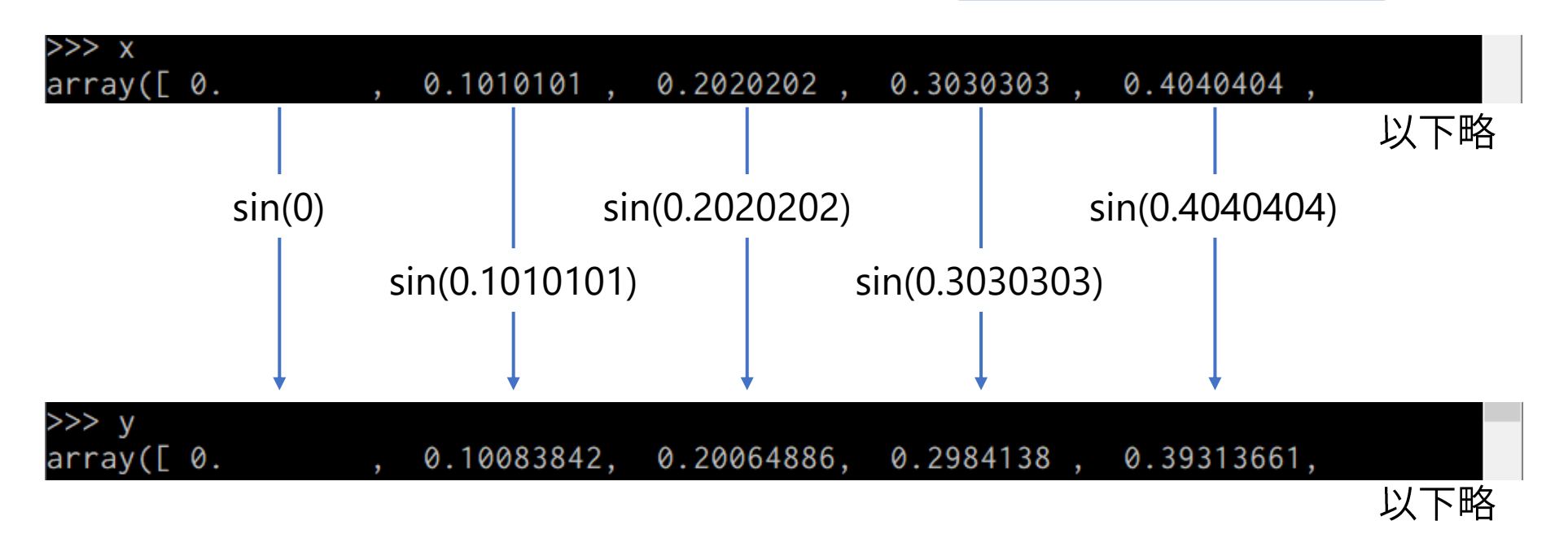

#### 描画点の密度の違いを見てみよう

```
import matplotlib.pyplot as plt
import numpy as np
nums = [5, 20, 100]for n in nums:
    x = np.linspace(0, 10, n) 0から10を5,20,100
   y = np.size(x)plt.plot(x, y, label=f'n = \{n\}')
                   各プロット時に凡例のラベルを指定
plt.grid(True)
plt.title('Point Density')
plt.xlabel('x')
plt.ylabel('y')
plt.legend()
plt.show()
```
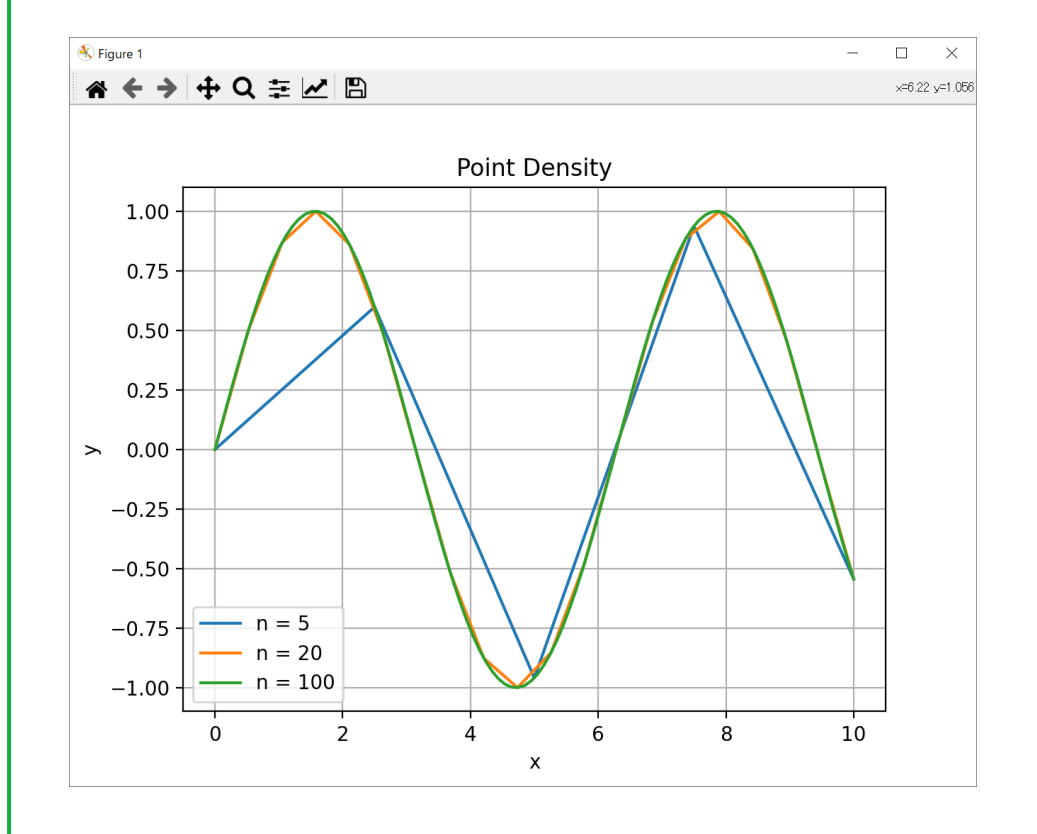

### ヒストグラムの描画

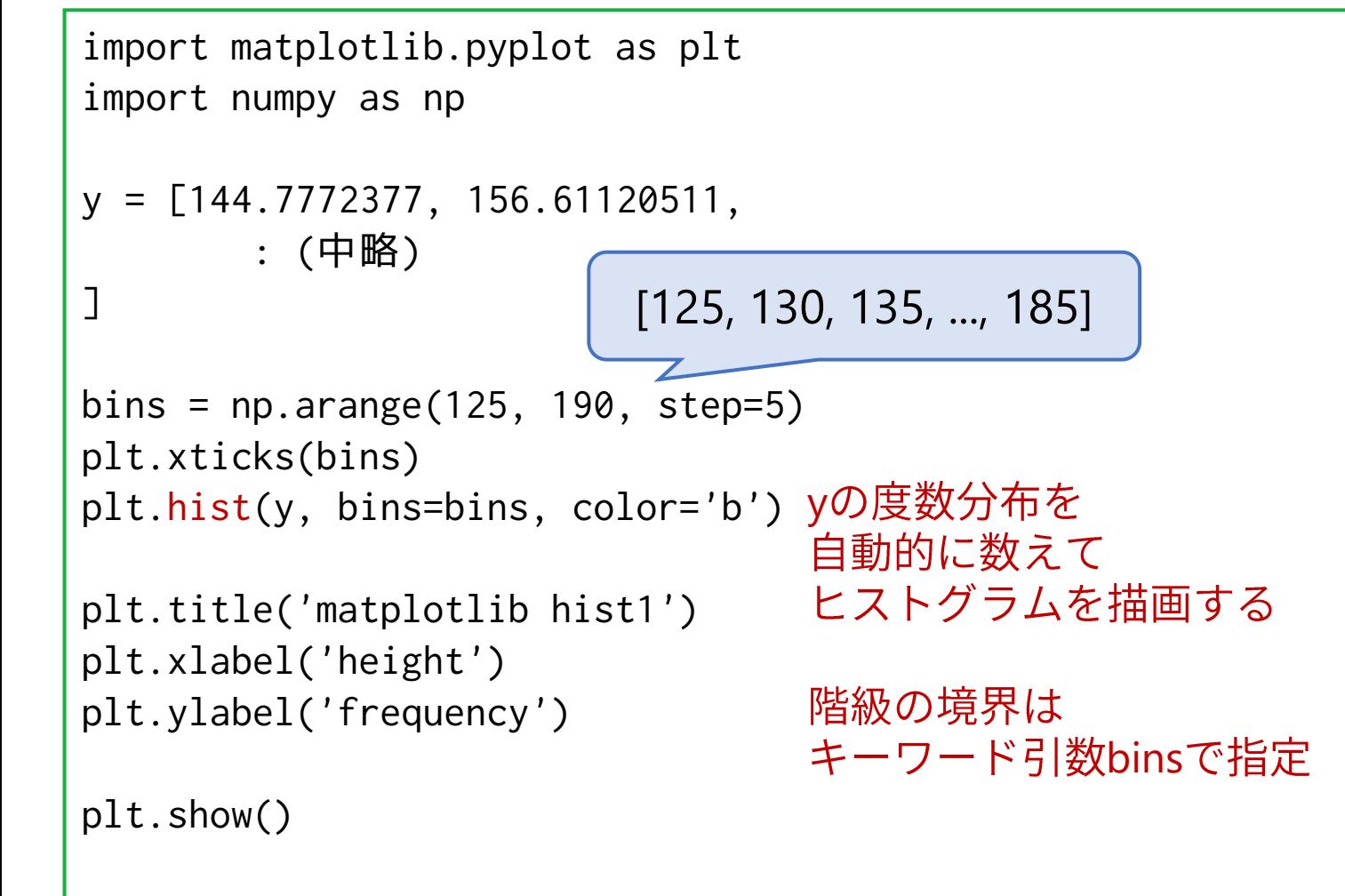

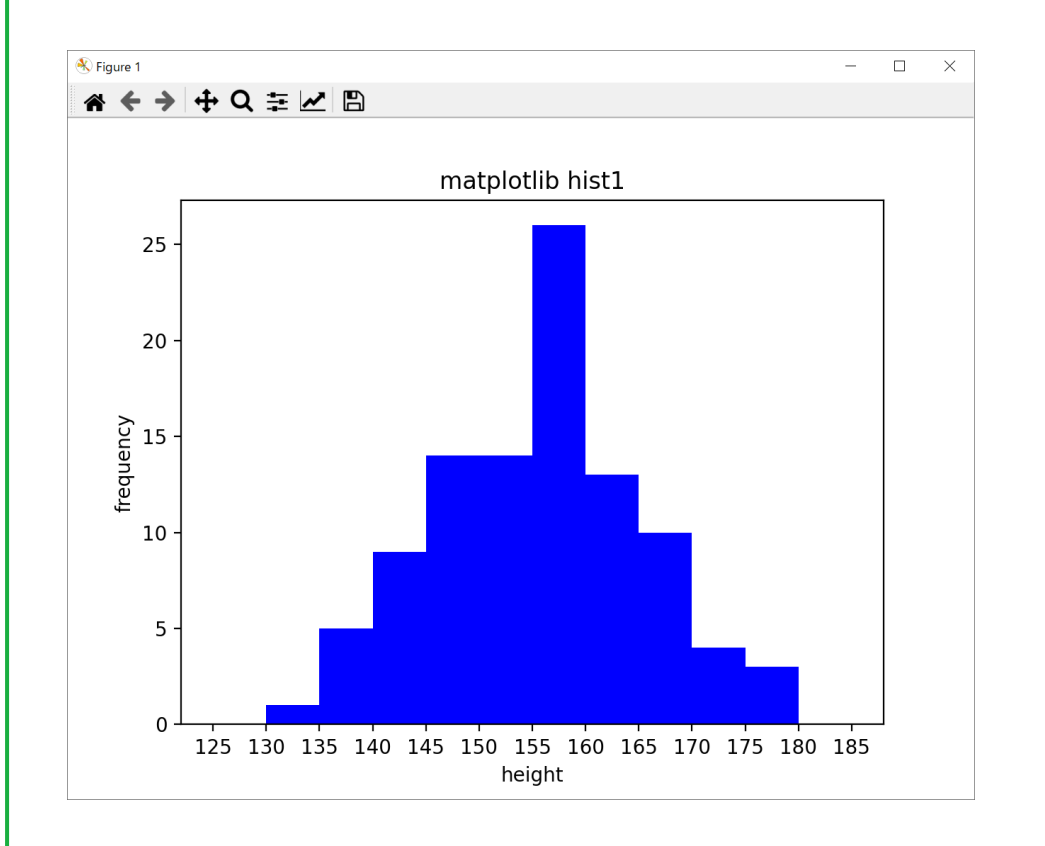

## **NumPy**

```
\bullet
```
#### ● 0以上1未満: numpy.random.rand()

```
>>> import numpy as np
>>> np.random.rand()
0.3718781674778411
>>> np.random.rand(10)
array([0.74428865, 0.6600082 , 0.48094929, 0.90761384, 0.72157137,
       0.58062677, 0.53435835, 0.65049782, 0.34109312, 0.28902556])
>>> np.random.rand(2,3)
array([[0.00093929, 0.32747377, 0.83070672],
       [0.29319319, 0.59521091, 0.15475263]])
```
最大値未満であってます. <https://numpy.org/doc/stable/reference/random/generated/numpy.random.randint.html>

整数で最小値以上最大値未満: numpy.random.randint()

```
>>> np.random.randint(10, 20, (2,3))
array([[19, 13, 13],
       [12, 15, 15]]
```
## **NumPy**

- 正規分布(ガウス分布)
	- ⚫ numpy.random.normal()

>>> np.random.normal(10, 3, 5) array([ 7.00252856, 11.19460368, 10.37929223, 3.94753513, 13.87448736])

- カイ二乗分布
	- ⚫ numpy.random.chisquare()

```
>>> np.random.chisquare(10, 3)
array([ 3.70247222, 5.00100389, 17.93678927])
```
# NumPyでベクトル·行列計算

NumPyでベクトル・行列計算: 生成

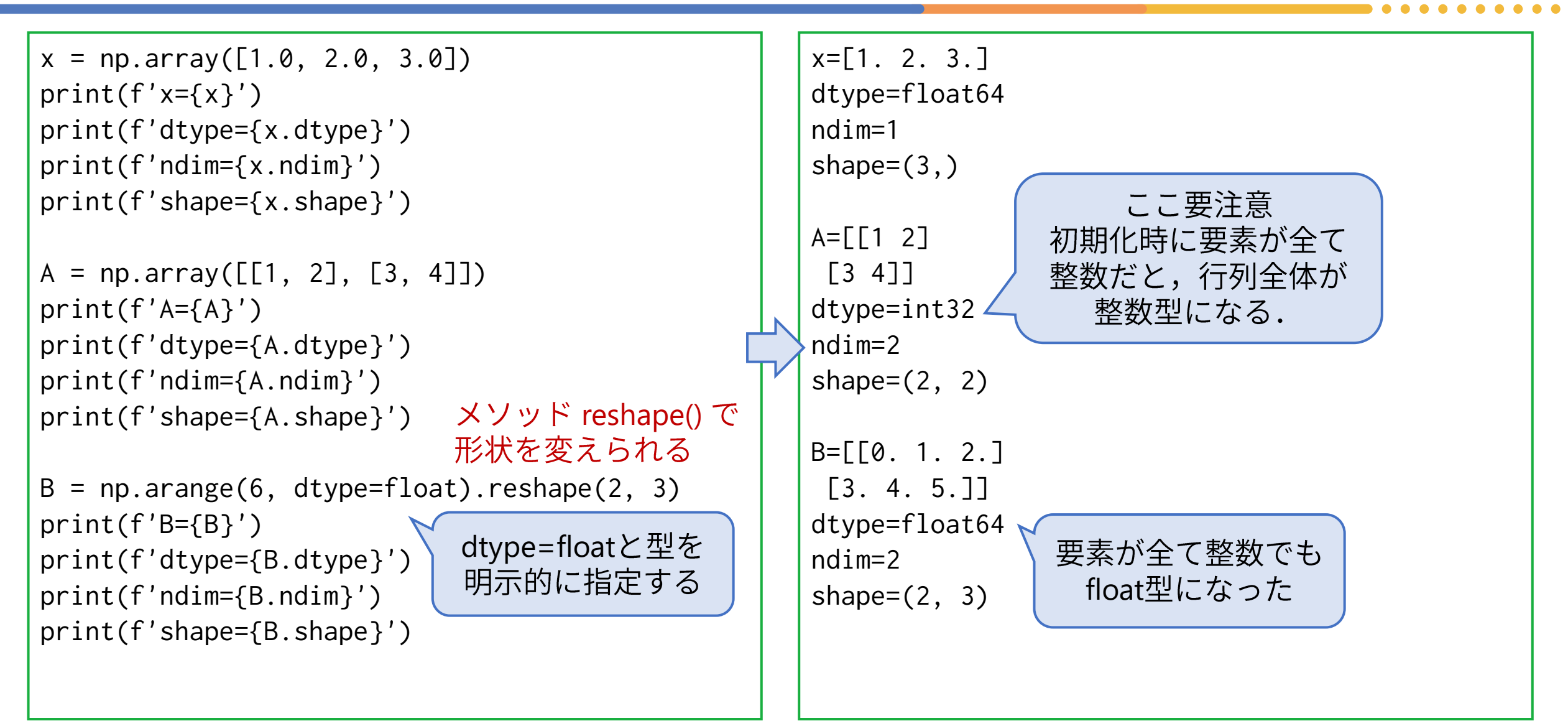

## NumPyでベクトル·行列計算: 要素

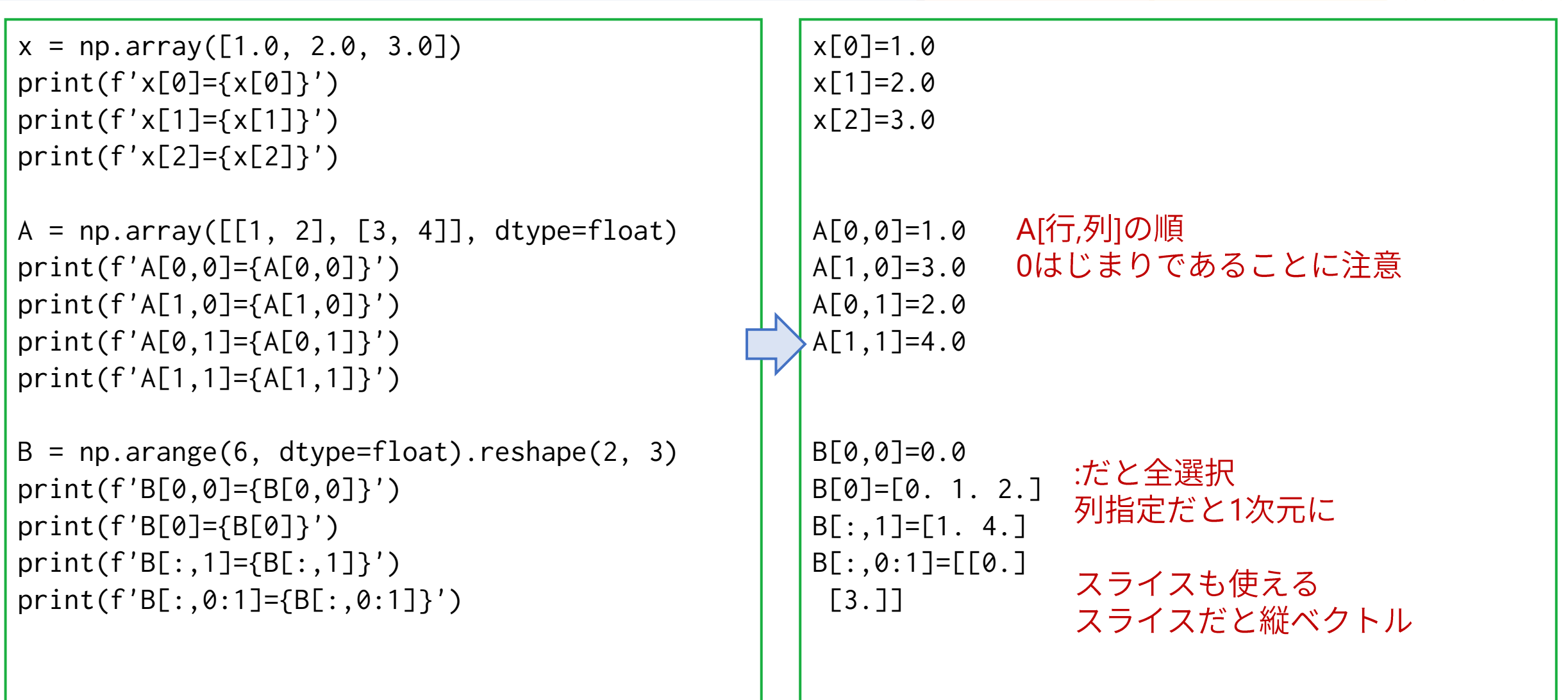

NumPyでベクトル・行列計算: 加減算

```
A = np.array([1, 2], [3, 4]], dtype = float)A = [[1, 2.]B = np.array([[5, 6], [7, 8]], \text{ dtype} = float)[3. 4.]]
C = A + BD = A - BB = [5. 6.]E = A + 1[7. 8.]]
                数学ではこの記法(行列に
F = A \times 2数値を加える)はNG
print(f'A=\{A\}')
                                                 A + B = [ [ 6. 8. ]print(f'B={B}')
                                                  [10. 12.]]
print(f'A+B={C}')
print(f'A-B={D}')
                                                 A-B=[[-4, -4, ][-4, -4, 1]print(f'A+1=\{E\}')print(f'2A=\{F\}')ndarrayにスカラー値を加えると
                                                 A+1=\lceil 2.3.1 \rceil全要素に1が加えられる
                                                  [4. 5.]]
                                                                 (broadcast機能)
                                                 2A = [2. 4.][6. 8.]]
                                                                 スカラー倍は数学と同じ
```
## NumPyでベクトル·行列計算:行列の積

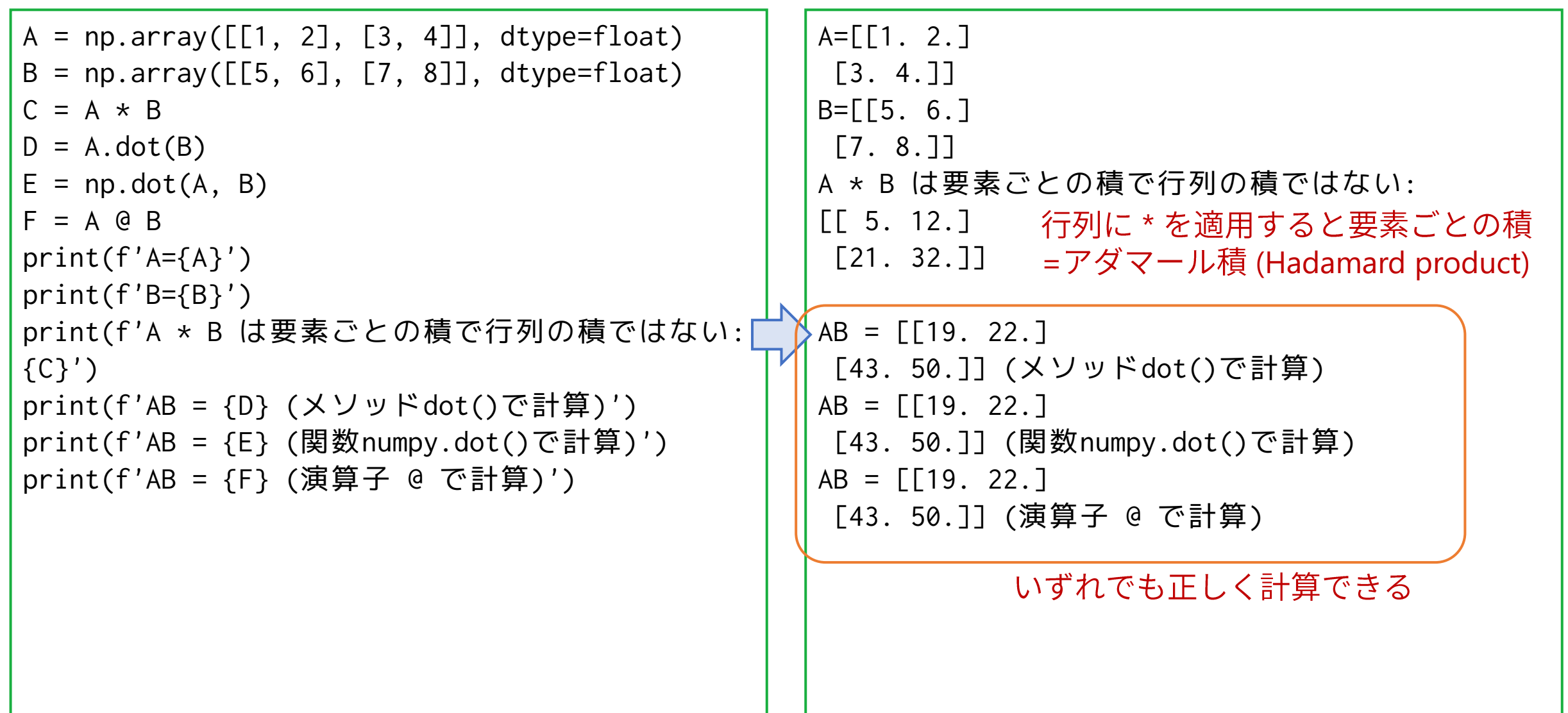

NumPyでベクトル・行列計算: 逆行列

```
A = np.array([1, 2], [3, 4]], dtype = float)det_A = npu.linalg.det(A)
A_iinv = np.linalg.inv(A)
print(f'A=\{A\}')print(f'det(A)=\{det_A\}')print(f'A'^{-1}=\{A\_inv\}')E = A \odot A inv
F = A inv @ A
print(f'A A^{\prime -1} = {E}'')print(f'A'^{-1} A=fF)')
```

```
A = [[1, 2.][3. 4.]]
                 数値演算誤差のため-2にならない
det(A)=-2.0000000000000004
A^{\wedge} - 1 = [[-2, 1, 1]\lceil 1.5 - 0.5 \rceilA A^-1=[[1.00000000e+00 1.11022302e-16]
 [0.00000000e+00 1.00000000e+00]]
A^-1 A=[[1.0000000e+00 4.4408921e-16]
 [0.0000000e+00 1.0000000e+00]]
                 完全に単位行列にならないのは
                 数値演算誤差のため
```